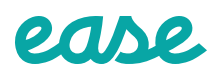

## **Pasos fáciles para la** 9**inscripción de empleados.**

Inicie su sesión en Ease según las<br> **1.** instrucciones que haya recibido instrucciones que haya recibido de su administrador de recursos humanos o su agente.\*

Haga clic **Administrar la inscripción** para comenzar su inscripción. **2.**

> **Administrar la inscripción**

Siga las indicaciones en cada página para completar su inscripción de beneficios. Haga clic **Continuar** para pasar a la siguiente sección. **3.**

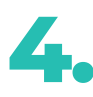

Verifique que su información **1. Verifique que su información**<br> **1. personal sea correcta y ingrese toda** la informacion de sus dependientes.

Si se solicita durante el proceso de Si se solicita durante el proceso de<br>
inscripción, proporcione contactos de emergencia, documentos de empleo, estado de Medicare, cobertura anterior/actual y/o información de salud.

Seleccione su beneficio seleccionando **Inscrito** v o **Renuncia X** para cada plan. Haga clic **Continuar** para pasar al siguiente beneficio.

**Continuar**

A continuación, se le pedirá que proporcione los datos faltantes. Una vez que haya hecho esto, será capaz de revisar y firmar sus formularios utilizando su mouse o dispositivo móvil. **7.**

**Continuar Exercise 2 Firmar formularios** 

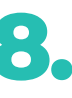

Antes de revisar sus formularios escriba su nombre. Firma tu firma y siga las instrucciones para terminar.

## **Juan Pérez**

Si tiene preguntas, comuníquese con su administrador de recursos humanos o su agente. **9.**

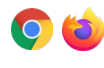